Ⓒ2021 Northwestern Medicine

# Patient Information Transparency – Open Notes and Result Release

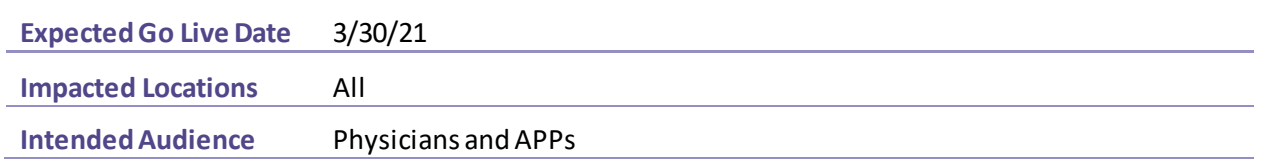

Physician/APP clinical notes for visits starting March 30 will be available to patients through MyNM (MyChart). Historical notes will not automatically be shared.

In the hospital setting, signed Physician/APP notes and finalized lab and imaging results will be released to MyNM after discharge.

In an ambulatory setting, signed Physician/APP notes will be released to MyNM at the close of an encounter.

## Updates to the Result Release Schedule

Lab and imaging results willfollow an updated release schedule.

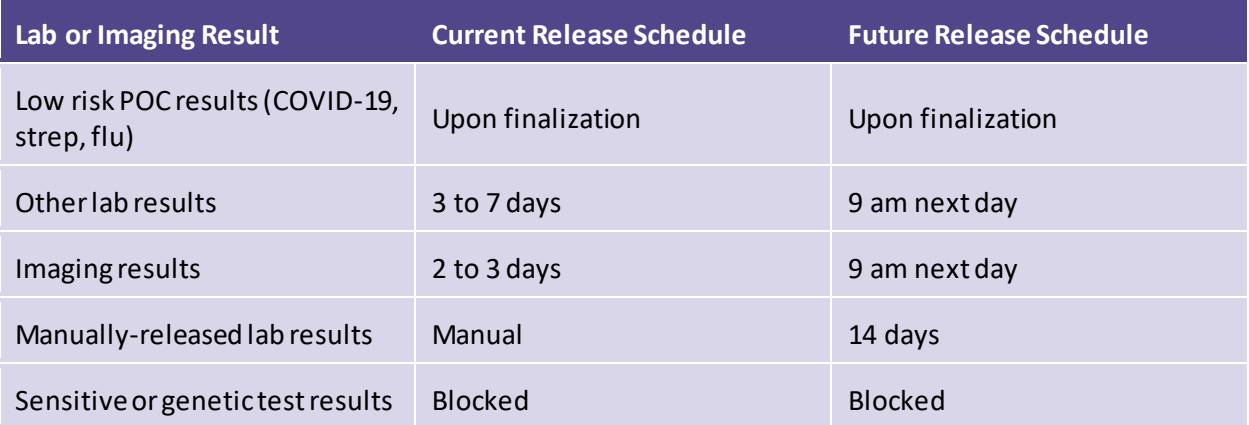

**CRITICAL STEP:** Results that were previously released manually will now be auto-released 14 days after being finalized. Results that are currently blocked for release will remain blocked.

## Block or Delay Release of Information

In limited circumstances, a provider may block a note, or block or delay the release of a result to MyNM, such as reasonable likelihood of causing harm to the patient, or by patient request.

### **Block the Release of a Note**

A provider may block a note from being shared with a patient by toggling the status of the Share w/Patient button.

1. Select the Share w/Patient button so that it is no longer highlighted.

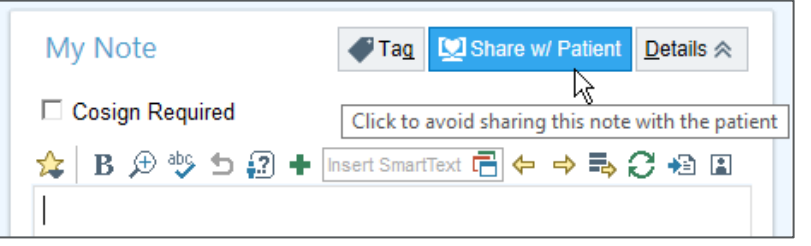

2. From the pop-up window, select a reason for blocking the note.

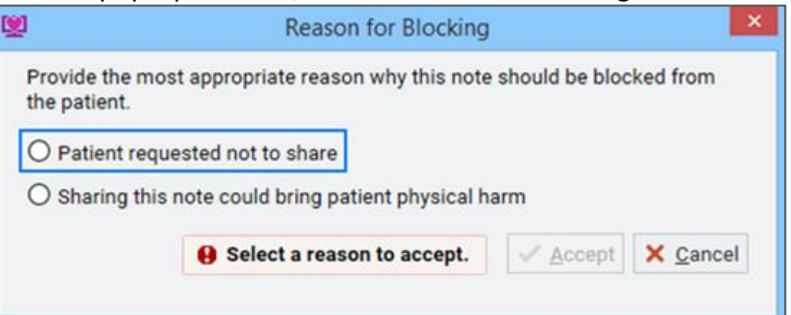

- 3. Select the Accept button.
- 4. The note can be unblocked by selecting the Share w/Patient button again.

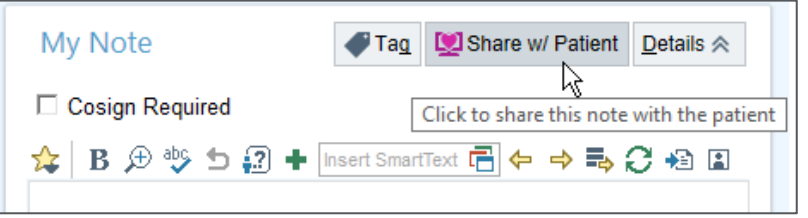

### **Block or Delay the Release of Results**

The release of results can be blocked or delayed upon placing the order. This information cannot be updated once the order is released.

- 1. From the Release to Patient field in the Order Composer, select the button denoting when you want the result released to the patient.
	- Delayed release
	- Permanently blocked (this result will never be able to be released to MyNM)
- 2. Select one of the two required reasons for preventing immediate or blocking the release.
	- Patient request

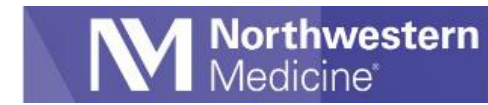

#### • Reasonable likelihood of causing patient harm

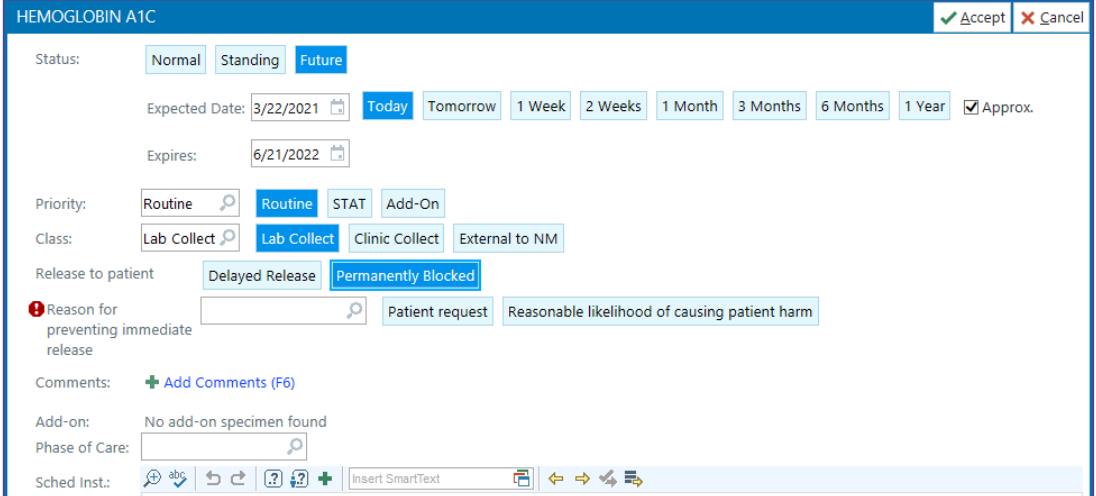